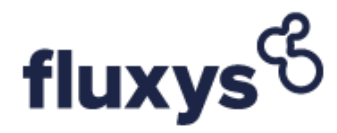

# **Release Notes : Implementation Information 5.48 (02-2024)**

## *General*

- As from 31/01/2024, in the context of the implementation of the SSO, new technical contact with 'API User' role should be setup and used to run automatic downloads.
- The authentication is now using client ID and client server via the OAuth2 protocol. A new URL is set for the authentication endpoint : [https://login.microsoftonline.com/4b81df1d-187a-47ef-a0b4](https://login.microsoftonline.com/4b81df1d-187a-47ef-a0b4-df7556124bc8/oauth2/v2.0/token) [df7556124bc8/oauth2/v2.0/token](https://login.microsoftonline.com/4b81df1d-187a-47ef-a0b4-df7556124bc8/oauth2/v2.0/token)
- The endpoint URLs of all downloads is changed. Base URL of the endpoints to download reported is now : [https://apigateway.portalextranet.flbe.fluxys.com](https://apigateway.portalextranet.flbe.fluxys.com/)

Please refer to the technical documentation for full description.

**NB** : User created in the legacy User Administration system before 31/01/2024 will still be active and eligible for authenticating and running the automatic downloads. A transition phase is foreseen to migrate to the new SSO users created in the Fluxys Group CRM Platform.

## *Storage*

## *General*

• **Allocation details** reports won't return data in for period after 01/01/2024, for storage activities.

# **Release Notes : Implementation Information 5.47 (09-2023)**

## *Transmission*

- Several new features as from 1/10/2023 onwards :
	- o The '*ZTP Trading Services'* report won't return data in automatic download for period after 01/10/2023.
	- $\circ$  The imbalance pooling services and trading details will be available in automatic download in the new '*ZTP Trading Services Detail*' report (see documentation, section 2.16).
	- $\circ$  The implicit allocations of capacity will be available in automatic download in the new '*Implicit Capacity Allocation*' report (see documentation, section 2.17).
- o New page '*Implicit Capacity Allocation*' available in the **Capacities and contracts** section. This page contains the imbalance transfer services and implicit allocations of capacity.
- o Current page '*ZTP Trading Services Detail*' page will return the imbalance pooling services and trading details.
- o New page '*ZTP Trading Services Detail ( before 01-10-2023)*' page will return imbalance pooling services , imbalance transfer services , implicit allocations of capacity and trading details for period prior to 01/10/2023.

- XSD describing the new **ZTP Trading Services Detail** report is available :
	- o ZTPTradingServicesDetail.xsd
	- $\circ$  Note that the structure is the same that the existing XSD for 'ZTP Trading Services' but without the *Sum\_ee\_confirmations*, *Sum\_entry\_capacity*, *Sum\_exit\_capacity*, *Cumulated\_implicitly\_allocated\_entry, Cumulated\_implicitly\_allocated\_exit, Imb\_pool\_of\_net\_confirmed* attributes*.*
- XSD describing the new **Implicit Capacity Allocation** report is available :
	- o ImplicitCapacityAllocation.xsd

## *Examples*

- Transmission and ZTP Trading Services\Examples\ZTPTradingServicesDetail.xml
- Transmission and ZTP Trading Services\Examples\ImplicitCapacityAllocation.xml

## *Storage & Terminalling*

## *General*

• Current pages '**Evolution of the Gas in Storage Account for Storage**' and '**Evolution of the Gas in Storage Account for LNG terminal**' are enhanced with additional information to improve the tracking of GIS-levels and the clarity of the quotations.

# **Release Notes : Implementation Information 5.46 (06-2023)**

## *Storage*

## *General*

• New page 'Evolution of the Gas in Storage Account for Storage' available in the **Invoicing** section. This page contains the GIS account evolution in hourly granularity.

# **Release Notes : Implementation Information 5.45 (03-2023)**

## *Transmission*

## *General*

• New tax rates code will be available in Invoice details as from 01/01/2023

## *Change*

- Adapted *sharedTypes.xsd* file describing types, units and enumerations used in the invoice details to add 3 new *InvoiceTaxCode* enumeration:
	- o "WA"
	- o "TA"
	- o "BA"

# **Release Notes : Implementation Information 5.44 (12-2022)**

## *Terminalling*

## *General*

• Invoice details will be available for Terminaling activities as from 01/2023. The files are in XML format.

## *Changes*

- New XSD files describing the Invoice details file are available:
	- o InvoiceDetail.xsd
	- o SharedTypes.xsd describing types, units and enumerations used in the InvoiceDetail.xsd

## *Examples*

• Terminal\Examples\InvoiceDetail.xml

# **Release Notes : Implementation Information 5.43 (06-2022)**

## *General*

• Update of the documentation to align it with the latest changes : csv snippets, urls,...

## *Storage*

• Capacities and RealCapacities reports cannot be downloaded for period before 01/04/2022

## *Changes*

- Capacities.xsd
	- o Removed the following enumerations in *CapacityServiceNature* :
		- Conditional
		- ConditionalOperational
		- ConditionalTechnical
- RealCapacities.xsd
	- o Removed the following enumerations in *CapacityServiceType* :
		- Conditional
		- ConditionalOperational
		- ConditionalTechnical
	- o Removed the following enumeration in *FactoryType* :
		- ConditionalFactor

## *Examples*

- Storage\Examples\Capacities.xml
- Storage\Examples\RealCapacities.xml

# **Release Notes : Implementation Information 5.42**

## *Transmission*

## *Changes*

- TransmissionServicesPortfolio.xsd
	- o Enumeration in *ConnectionPointType* : 'DomesticExitPoint' is renamed 'DomesticPoint'

## *Examples*

- Transmission and ZTP Trading Services\Examples\ TransmissionServicesPortfolio.xml
- Transmission and ZTP Trading Services\Examples\ TransmissionServicesPortfolio.csv

*Storage*

- Injection and withdrawal capacities in capacity rights and real capacity rights reports are expressed in 'kWh/h' ( instead of 'm3/h').
- Changes on data on gas days  $\geq 01/04/2022$ :
	- $\circ$  In the capacity rights reports :
		- 'conditional' capacity is not more published
		- 'Priority booster' capacity is published
	- o In the real capacity rights reports:
		- the 'conditional' capacity is not more published

- Capacities.xsd
	- o New enumeration in *CapacityServiceNature* : PriorityBooster
- RealCapacities.xsd
	- o Enumeration in *CapacityServiceType* : 'DAMNNS' is renamed 'BoosterCapacity"
	- o Enumeration in *FactorType* : 'AccountFactor' is renamed 'GisExceedingFactor'
	- o New enumeration in *FactorType : '*ClaimedFactor'

## *Examples*

- Storage\Examples\Capacities.xml
- Storage\Examples\RealCapacities.xml

# **Release Notes: Implementation Information 5.41**

## *Terminalling*

## *Changes*

- BerthingSchedule.xsd
	- o *SlotScheduling.Slot* type has been changed from integer to a string due to a business requirement change.
	- o *SlotScheduling.TideMoment* is added (replaces the field *SlotScheduling.HighTideMoment* – now obsolete)
	- o *SlotScheduling.TideNumber* is added (replaces the field *SlotScheduling.HighTideNumber* – now obsolete)
	- o *BerthingEvent.Type* is added (replaces the field *BerthingEvent.Name* now obsolete)

## *Examples*

• Samples\Terminal\Examples\BerthingSchedule.xml

# **Release Notes: Implementation Information 5.40**

- *Grid User Account Position* and *Settlement Price* reports are not available for download anymore in the Transmission context. Those reports are restricted to Balansys.
- New XSD for invoice detail xml
	- o Rename 'RPS' to 'PS' in PriceFormulaInformation
	- o Rename 'RPS' to 'PS' in AdditionalInformation

## *Transmission & ZTP Trading Services*

## *Changes*

- TransmissionServicesPortfolio.xsd
	- o Rename the optional attribute 'RPS' to 'PS'

#### *Examples*

- Samples\Transmission and ZTP Trading Services\Examples\ TransmissionServicesPortfolio.xml
- Samples\Transmission and ZTP Trading Services\Examples\ TransmissionServicesPortfolio.csv

# **Release Notes: Implementation Information 5.39**

## *Transmission & ZTP Trading Services*

## *Changes*

- Allocation Details
	- o Grid User's Definitive Hourly Allocation Form ( DP001), Grid User's Definitive Daily Allocation Form ( DP002), Grid User's Definitive Monthly Allocation Form ( DP003) : New column '*ShipperCode*' in the CSV reports for data > 01/10/2021.
	- o Number formatting: thousand separator is now a space (" ") and not a point.

## *Examples*

- Samples\Transmission and ZTP Trading Services\Examples\AllocationDetails DP001 – after102021.csv
- Samples\Transmission and ZTP Trading Services\Examples\AllocationDetails DP002 - after102021.csv
- Samples\Transmission and ZTP Trading Services\Examples\AllocationDetails DP003 - after102021.csv

## **Release Notes: Implementation Information 5.38**

*Transmission & ZTP Trading Services*

- TransmissionServicesPortfolio.xsd
	- o Remove of 2 optional attributes in ConnectionPoint :
		- MP : obsolete "Medium Pressure" value
		- DPRS : obsolete "Dedicated Pressure Reduction Station" value

#### *Examples*

- Samples\Transmission and ZTP Trading Services\Examples\ TransmissionServicesPortfolio.xml
- Samples\Transmission and ZTP Trading Services\Examples\ TransmissionServicesPortfolio.csv

# **Release Notes: Implementation Information 5.37**

## *Transmission & ZTP Trading Services*

## *Changes*

- TransmissionServicesPortfolio.xsd
	- o Addition of 1 new enumeration value in CapacityType :
		- OvernominatedInterruptible
- A new template for the Grid User's ARS Capacity Calculation document (DP008) will be used as from the allocation month September 2021 (Launch of Atrias). Until allocation month August 2021, the old template will be used.

# **Release Notes: Implementation Information 5.36**

## *LNG Terminalling*

## *Changes*

• *Truck code* & *Tractor Licence Plate* reports are not available anymore. This information can now be retrieved on the Truck Manager website.

# **Release Notes: Implementation Information 5.35**

## *General*

## *Changes*

- Improvement and uniformization of the Allocation Details ('Monthly Details Version') :
	- $\circ$  The figures for the allocations are not expressed in the unit of kWh without decimals : the figures for allocations contain now 3 decimals, so that the sum of the hourly reports corresponds better with the daily and monthly reports.

 $\circ$  The proper meaning of the nominations of the hourly, daily and monthly reports are also aligned.

## *Storage*

## *Changes*

- RealCapacities.xsd
	- o Enumeration *DayAhead* is renamed to *DAMNNS* in CapacityServiceNature

# **Release Notes: Implementation Information 5.34**

## *Transmission & ZTP Trading Services*

## *Changes*

- GridUserRequestReport.xsd
	- o New *SubstitutionRequest* type in *GridUserRequest*
	- o New *SubstitutionRequestType* type in *RequestType*
	- o New enumerations :
		- *SubstitutionConfirmed* in Status
		- *BackhaulVIP* in CapacityType
		- *FirmImplicitCapacityAllocation* in CapacityType
	- o Removed :
		- *ValidFromHourNumber* attribute in RequestLineDetail
		- *ValidToHourNumber* attribute in RequestLineDetail
- Allocation Details
	- o Grid User's Definitive Daily Allocation Form ( DP002) : Renaming columns in the CSV report for data  $>= 01/04/2020$ .
		- Column *EEApr,d* renamed *EEAd,pr*
		- Column *EEA'pr,d* renamed *EEA'd,pr*
	- o Grid User's Definitive Hourly Allocation Form ( DP001), Grid User's Definitive Daily Allocation Form ( DP002), Grid User's Definitive Monthly Allocation Form ( DP003) : Renaming columns in the CSV reports for data < 01/04/2020.
		- Columns *m?(n)*, *m?(n)/h*, *kWh/m?(n)* are correctly renamed to *m3(n), m3(n)/h, kWh/m3(n)*

## *Documentation*

• *End User Domestic Exit Point* and *Distribution Domestic Exit Point* in the "Point type" enumeration of the Allocation Details report are renamed *End User Domestic Point* and *Distribution Domestic Point* respectively.

## *Examples*

• Samples\Transmission and ZTP Trading Services\Examples\ GridUserRequestReport.csv

- Samples\Transmission and ZTP Trading Services\Examples\ GridUserRequestReport.xml
- Samples\Transmission and ZTP Trading Services\Examples\AllocationDetails-DP002- after042020.csv
- Samples\Transmission and ZTP Trading Services\Examples\AllocationDetails DP001 - before042020.csv
- Samples\Transmission and ZTP Trading Services\Examples\AllocationDetails DP002 - before042020.csv
- Samples\Transmission and ZTP Trading Services\Examples\AllocationDetails DP003 - before042020.csv

## *LNG Terminalling*

## *Changes*

- Capacities.xsd
	- o New enumeration *StandAlone* in CapacityServiceType

# **Release Notes: Implementation Information 5.33**

## *Transmission & ZTP Trading Services*

## *Changes*

- TransmissionServicesPortfolio.xsd
	- o Addition of 3 new enumerations in TransactionType :
		- **•** Diversion
		- **■** LHSwitch
		- Reshuffle

## *Examples*

- Samples\Transmission and ZTP Trading Services\Examples\ TransmissionServicesPortfolio.xml
- Samples\Transmission and ZTP Trading Services\Examples\ TransmissionServicesPortfolio.csv

# **Release Notes: Implementation Information 5.32**

## *Transmission & ZTP Trading Services*

• New CSV structure for Allocation Details

# **Release Notes: Implementation Information 5.31**

## *Transmission & ZTP Trading Services*

• New XSD for invoice xml (version '0002')

- o Added second bank account information for vendor in bill and customer in self-bill
- o Removed UnitPriceFrequency in InvoiceLine
- New XSD for invoice detail xml (version '0002')
	- o Removed UnitPriceFrequency in InvoiceLine
	- o Removed UPFrequency in PriceFormulaInformation
	- o Removed QTYFrequency in PriceFormulaInformation
	- o Added RPC, NYM, SCmq and ScalingMethod in PriceFormulaInformation
	- o Replaced UPp with UNITp in PriceFormulaInformation
	- o Replaced QTYp with BILLp in PriceFormulaInformation
	- o Replaced SCm with SCmm in PriceFormulaInformation
	- o Added ServiceStartGasHour and ServiceEndGasHour in AdditionalInformation
- The unit of the auction premium is removed from the column header in the services IP report (Portfolio> Booked capacities on interconnection points). No impact on automatic downloads.

## *General*

- The technical and functional documentation are enhanced and aligned with the practical implementation.
- For the gasAnalasysOnNode, GasAnalysisOnMeteringLine and FlowMeasurementOnNode, all attributes of the MeasurementDate are set as required. This is applicable for all 3 context (Transmission, LNG & Storage).

## *Transmission & ZTP Trading Services*

• The old downloads through insecure WEB-calls are not longer provided. All calls are supported through the secured REST-API calls.

## *LNG Terminalling*

• The old downloads through insecure WEB-calls are no longer supported.

## *Storage*

• The old downloads through insecure WEB-calls are no longer supported.

# **Release Notes: Implementation Information 5.27**

## *Transmission & ZTP Trading Services*

## *Documentation*

- Documentation updated of FlowMeasurementOnMeteringLine to represent the actual XSD
	- o Removal of two attributes in FlowMeasurement: IsMeasuredBefore and **IsInMaintenance**
	- o Addition of one optional attribute in FlowMeasurement: Weight-InMaintenance
- Documentation updated of FlowMeasurementOnNode to represent the actual XSD
	- o Removed two optional attributes in FlowMeasurement: IsMeasuredBefore and IsInMaintenance as they were not used
- Documentation updated of FlowMeasurementOnNodeConfiguration to update the actual XSD
	- o Removed two optional attributes in FlowMeasurement: IsMeasuredBefore and IsInMaintenance as they were not used

- TransmissionServicesPortfolio.xsd
	- o Addition of a new required attribute in TransmissionService: ReferenceDate

## *Examples*

- Samples\Transmission and ZTP Trading Services\Examples\ FlowMeasurementOnMeteringLinePublication.xml
- Samples\Transmission and ZTP Trading Services\Examples\TransmissionServicesPortfolio.csv
- Samples\Transmission and ZTP Trading Services\Examples\TransmissionServicesPortfolio.xml

# **Release Notes: Implementation Information 5.26**

## *General*

## *Changes*

- In the report 'Transmission / ZTP Trading Services / ZTP Trading Volumes' an extra split up of ZTPH trades in Notional and Physical trades is added.
- Invoices published under 'Transmission / Invoicing / Invoices' will be available in the new format starting from july 2018. The column header for invoices of July and onwards are 'Invoice', 'Invoice Xml' and 'Invoice Detail Xml'. The format and column headers of invoices before July and of storage and LNG stay unchanged.
- An extra column 'Truck Appointment Reference' is added to the 'LNG truck loadings' report. This report can be found under LNG terminaling both in the section of "Truck planning for shippers" and "Truck planning for trucking companies".
- In the section 'Transmission / Metering / Topology', the drop-down selection list of the nodes is adapted to the new codification.
- In the section 'LNG terminalling / Contracting and Capacities / Capacity Rights Storage Capacity Rights' the residual storage is added to the column of the additional storage.
- The automatic download of the Storage Capacity Rights format stays unchanged.

## *General*

## *Changes*

- In the section 'Transmission / Metering / Hourly refreshed measurements on nodes and lines – New Codification', a new report is available in the download tab: Hourly Flow Measurement on Node Configuration.
- This report is also available through automatic download.
- 'Daily refreshed measurements on nodes and lines' report is available through automatic download (xml only) for Nodes, Metering Lines and Nodes Configuration. It is available manually in csv also.
- Add new "BackhaulVIP" and "FirmImplicitCapacityAllocation" elements in the CapacityType Enumeration of the TransmissionServicePortfolio.xsd

## *Transmission & ZTP Trading Services*

## *Changes*

• Transmission and ZTP Trading Services > XSD schemas > transmissionServicePortfolio.xsd

## *Examples*

- Samples \ Transmission and ZTP Trading Services \ Examples \ HourlyFlowMeasurementonNodeConfigurationForInternalCodification.xml
- Samples \ Transmission and ZTP Trading Services \ Examples \ HourlyFlowMeasurementonNodeConfigurationForInternalCodification.csv
- Samples \ Transmission and ZTP Trading Services \ Examples \DailyMetering.xml

# **Release Notes: Implementation Information 5.24**

## *General*

## *Changes*

- In the section 'Transmission / Metering / Hourly refreshed measurements on nodes and lines - New Codification', two new reports are available in the download tab :
	- o Corrected Hourly Flow Measurement on Node
	- o Corrected Hourly Flow Measurement on Metering Line
- Those 2 reports are also available through automatic downloads

## *Transmission & ZTP Trading Services*

## *Examples*

• Samples \ Transmission and ZTP Trading Services \ Examples \ CorrectedHourlyFlowMeasurementonNode.xml

- Samples \ Transmission and ZTP Trading Services \ Examples \ CorrectedHourlyFlowMeasurementonNode.csv
- Samples \ Transmission and ZTP Trading Services \ Examples \ CorrectedHourlyFlowMeasurementonMeteringLine.xml
- Samples \ Transmission and ZTP Trading Services \ Examples \ CorrectedHourlyFlowMeasurementonMeteringLine.csv

## *General*

## *Changes*

Please note that the following adaptations will be implemented on the Electronic Data Platform on October 1st 2017:

- The section "Transmission & Hub-services" is renamed into "Transmission & ZTP Trading Services"
- In this section.
	- "HUB-services" is renamed into "ZTP Trading Services"
	- "Volume & fees" is renamed into "ZTP Traded Quantities"
	- "Monthly HUB & Trading services statement for customers of Fluxys Belgium" is renamed into "Monthly ZTP Trading Services statement for customers of Fluxys Belgium"
	- A new report "ZTP Trading Services Details" is implemented. The report is also available through automatic download.

## *Transmission & ZTP Trading Services*

## *Changes*

• Transmission and ZTP Trading Services > XSD schemas > ZTPTradingServices.xsd

## *Examples*

• Samples \ Transmission and ZTP Trading Services \ Examples \ ZTPTradingServices.xml

# **Release Notes: Implementation Information 5.22**

## *General*

## *Changes*

- In Storage and LNG Terminaling sections, in Metering : A new tab 'Hourly refreshed measurements on nodes and lines - New Codification' is available with manual downloads of the following reports :
	- o Hourly Flow Measurement on Node
	- o Hourly Flow Measurement on Metering Line
	- o Hourly Gas Analysis on Node
- o Daily Gas Analysis on Node
- As in Transmission, all new codification reports are now available in Storage and Terminaling sections through automatic downloads using new specific URL's:
	- o Flow Measurements on Node
	- o Flow Measurements on Metering Line
	- o Gas Analysis On Node
	- o Gas Analysis on Metering Line
- In the section 'Transmission/Hub-services' a new report (including e.a. capacity related to imbalance service request) will be implemented. The report will also be available through automatic download.

## *LNG terminalling*

#### *Changes*

- Terminal > XSD schemas > FlowMeasurementOnMeteringLine.xsd
- Terminal > XSD schemas > FlowMeasurementOnNode.xsd
- Terminal > XSD schemas > GasAnalysisOnMeteringLine.xsd
- Terminal > XSD schemas > GasAnalysisOnNode.xsd
- Terminal > XSD schemas > GasExchangeLocationTopology.xsd
- Terminal > XSD schemas > NodeTopology.xsd

#### *Examples*

- Samples/Terminal/ Examples/DailyGasAnalysisOnMeteringLine.csv
- Samples/ Terminal / Examples/DailyGasAnalysisOnMeteringLine.xml
- Samples/ Terminal / Examples/DailyGasAnalysisOnNode.csv
- Samples/ Terminal / Examples/HourlyFlowMeasurementOnMeteringLine.xml
- Samples/ Terminal / Examples/HourlyFlowMeasurementOnMeteringLine.csv
- Samples/ Terminal / Examples/HourlyFlowMeasurementOnNode.xml
- Samples/ Terminal / Examples/HourlyGasAnalysisOnMeteringLine.csv

## *Storage*

## *Changes*

- Storage > XSD schemas > FlowMeasurementOnMeteringLine.xsd
- Storage > XSD schemas > FlowMeasurementOnNode.xsd
- Storage > XSD schemas > GasAnalysisOnMeteringLine.xsd
- Storage > XSD schemas > GasAnalysisOnNode.xsd
- Storage > XSD schemas > GasExchangeLocationTopology.xsd

#### *Examples*

• Available in Sample/Terminal/ Examples/ folder

# **Release Notes: Implementation Information 5.21**

## *General Changes*

- Possibility to download data for one complete year of a specific node / line by using parameter 'identificationfilter' in the following reports :
	- o FlowMeasurementOnNode
	- o FlowMeasurementOnMeteringLine
	- o GasAnalysisOnNode
	- o GasAnalysisOnMeteringLine

# **Release Notes: Implementation Information 5.20**

## *General*

#### *Changes*

Please note that the following adaptations will be implemented on the Electronic Data Platform on March 15th 2017.

- A new tab will be implemented: 'Daily Refreshed Measurements on nodes & lines New Codification'. This tab will contain the same information and functionalities as the tab 'Daily Refreshed Measurements on nodes and lines' but will be based on the new codification.
- In the section 'Transmission/Metering/Measurements on nodes & Lines New Codification' :
	- o The title of this tab will be changed into 'Hourly Refreshed Measurements on nodes & lines – New Codification'
	- o The former column 'Node/Line (old Codification)' will be renamed as 'DeliveryPoint' and will only show the first 5 digits ( e.g. formerly 01789/1 NEW : 01789).
- Automatic downloads: All reports are now also available through a new secured authentication method ( based on OpenID connect method) . See Technical requirements for detailed information.
- New codification is now available in automatic downloads on the following reports using new specific URL's :
	- o Flow Measurements on Node
	- o Flow Measurements on Metering Line
	- o Gas Analysis On Node
	- o Gas Analysis on Metering Line

With following changes (compared to old codification) in XML and CSV :

- o *Line.BusinessIdentifier* renamed *Line.DeliveryPoint*
- o *Line.InternalBusinessIdentifier* renamed *Line.CodificationNumber*
- o *Node.CodificationNumber* renamed *Node.DeliveryPoint*
- o *Node.InternalCodificationNumber* renamed *Node.CodificationNumber*
- o *IsMeasuredBefore* deleted ( only in Flow Measurements on Metering Line)
- o *IsInMaintenance deleted* ( only in Flow Measurements on Metering Line)
- o *Weight-InMaintenance added* ( only in Flow Measurements on Metering Line)
- XSD's describing reports with old codification are available in folder /oldCodification with suffix '\_old'
- Attribute '*DataPublicationType'* and '*Diagnostic'* are not mandatory any more in the following XSD's :
	- o FlowMeasurementOnMeteringLine.xsd
	- o FlowMeasurementOnNode.xsd
	- o GasAnalysisOnMeteringLine.xsd
	- o GasAnalysisOnNode.xsd
	- o GasExchangeLocationTopology.xsd
	- o NodeTopology.xsd

## *Transmission & Hub-Services*

#### *Changes*

- Transmission and Hub-services > XSD schemas > FlowMeasurementOnMeteringLine.xsd
- Transmission and Hub-services > XSD schemas > FlowMeasurementOnNode.xsd
- Transmission and Hub-services > XSD schemas > GasAnalysisOnMeteringLine.xsd
- Transmission and Hub-services > XSD schemas > GasAnalysisOnNode.xsd
- Transmission and Hub-services > XSD schemas > GasExchangeLocationTopology.xsd
- Transmission and Hub-services > XSD schemas > NodeTopology.xsd

#### *Examples*

- Samples/Transmission and Hub-services/Transmission/ DailyGasAnalysisOnMeteringLine.csv
- Samples/Transmission and Hub-services/Transmission/ DailyGasAnalysisOnMeteringLine.xml
- Samples/Transmission and Hub-services/Transmission/ DailyGasAnalysisOnNode.csv
- Samples/Transmission and Hub-services/Transmission/ HourlyFlowMeasurementOnMeteringLine.xml
- Samples/Transmission and Hub-services/Transmission/ HourlyFlowMeasurementOnMeteringLine.csv
- Samples/Transmission and Hub-services/Transmission/ HourlyFlowMeasurementOnNode.xml
- Samples/Transmission and Hub-services/Transmission/ HourlyGasAnalysisOnMeteringLine.csv
- Samples/Transmission and Hub-services/Transmission/ HourlyGasAnalysisOnMeteringLine.xml
- Samples/Transmission and Hub-services/Transmission/ HourlyGasAnalysisOnNode.xml

## *General*

#### *Changes*

Please note that the following adaptations will be implemented on the Electronic Data Platform on December 14th 2016.

- In the section Transmission/Capacities & Contracts / Secondary Market Report : Information related to the 'Sales Channel' and the 'Price of the Traded Services' (if available) will be added by means of 2 new columns in the report.
- In the section Transmission/Metering/Measurements on nodes & Lines New Codification : Two new downloads will become available. A first one which allows the user to download hourly values for more than 1 month, provided that only 1 line or 1 node can be selected. A second one which returns the 'Hourly Gas Analysis on Node'.
- In the section Transmission/Metering/Metering Index Update : The selection of the metering line for which the user wants to update an index, will be based on the New Codification.
- Automatic downloads : A new download which contains the Daily Equivalent Temperatures and the Degree Days will be available.

## *Transmission & Hub-Services*

#### *Changes*

- This new version of the XSD can support the old version and the new one.
	- o Transmission and Hub-services > XSD schemas > Temperatures.xsd

## *General*

#### *Changes*

• Downloading some reports requires a new method to authenticate. The explanations are in the "Technical requirements" document.

## *Invoices*

#### *Changes*

- This new version of the XSD can support the old version and the new one.
	- o Transmission > XSD schemas > InvoiceAppendix.xsd

## *LNG terminalling*

#### *Changes*

- Three new automatic download report in the terminalling part:
	- o Truck Loading Slots & Appointments Report: Show the truck loading slots and appointment schedulings for truck companies
		- Terminal > XSD schemas >
		- TruckLoadingSlotAndAppointmentPublication.xsd
	- o Truck code Report: Show all trucks code available and authorized on the gas day
		- Terminal > XSD schemas > TruckCodePublication.xsd
	- $\circ$  Tractor License Plate report: Show all tractor license plates available on the gas day
		- Terminal > XSD schemas > TractorLicensePlatePublication.xsd

## *Examples*

- Samples/ Terminal / TruckLoadingSlotAndAppointmentPublication / TruckLoadingSlotAndAppointmentPublication.xml
- Samples/ Terminal / TractorLicensePlatePublication / TractorLicensePlatePublication.xml
- Samples/ Terminal / TruckCodePublication / TruckCodePublication.xml

# **Release Notes: Implementation Information 5.17**

## *General*

## *Change*

- In our XML invoice format, we have made the following changes:
	- o Renamed Quantity to TotalQuantity
	- o Renamed QuantityUnit to TotalQuantityUnit
- o Removed EnergyQuantity
- o Removed EnergyQuantityUnit
- o Format of CustomerId changed from type="xs:string" to type="xs:int" nillable="true"
- o Format of VendorId changed from type="xs:string" to type="xs:int" nillable="true"
- o Format of RunningHours changed from type="xs:string" to type="xs:decimal" nillable="true"
- These changes are also reflected in the corresponding XSD validation schema.
- Change attribute name 'ContractReference' to 'SourceContract' in TransmissionServicesPortfolio

## *Transmission*

## *Changes*

• Transmission > XSD schemas > TransmissionServicesPortfolio.xsd

#### *Examples*

- Samples/Transmission/TransmissionServicesPortfolio/TransmissionPortfolio.xml
- Samples/Transmission/TransmissionServicesPortfolio/TransmissionPortfolio.csv

## *Invoices*

#### *Changes*

• Transmission > XSD schemas > InvoiceAppendix.xsd

## *Examples*

- Samples/Transmission/Invoices/ Exp Fluxys BE Adm Shipper 1 201603 0000000007.xml
- Samples/Transmission/Invoices/ Exp Fluxys BE Com Shipper 1 201602 00000002.xml
- Samples/Transmission/Invoices/ Exp Fluxys BE Com SELF-BILL Shipper 1 201602 – 0000000003.xml
- Samples/Transmission/Invoices/ Exp Fluxys BE Fix Shipper 1 201604 0000000001.xml
- Samples/Transmission/Invoices/ Exp Fluxys BE Var Shipper 1 201604 0000000004.xml

# **Release Notes: Implementation Information 5.16**

## *General*

## *Change*

- New attribute 'ContractReference' in TransmissionServicesPortfolio
- Change attribute name 'CommercialReference' to 'TransmissionServiceReference' in TransmissionServicesPortfolio

## *Transmission*

## *Changes*

• Transmission > XSD schemas > TransmissionServicesPortfolio.xsd

## *Examples*

- Samples/Transmission/TransmissionServicesPortfolio/TransmissionPortfolio.xml
- Samples/Transmission/TransmissionServicesPortfolio/TransmissionPortfolio.csv

# **Release Notes: Implementation Information 5.15**

## *General*

## *Change*

- New attribute 'Runninghours' in InvoiceAppendix
- Two Rate Types added in the XSD file of the TransmissionServicesPortfolio report: FixFlex and ShortTerm.
- In the preliminary and validated allocation details hourly allocation, 2 more columns: RHh : running hours cumulated on the gas hour. RHh,n : running hours cumulated since the beginning of the calendar year until the gas hour.
- In the preliminary and validated allocation details daily allocation, 2 more columns: RHh : running hours cumulated in the gas day. RHh,n : running hours cumulated since the beginning of the calendar year until the last gas hour of the gas day
- In the preliminary and validated allocation details monthly daily allocation, 2 more columns :

RHh : running hours cumulated in the month

RHh,n : running hours cumulated since the beginning of the calendar year until the last gas hour of the month

## *Transmission*

## *Changes*

- Transmission > XSD schemas > TransmissionServicesPortfolio.xsd
- Transmission > XSD schemas > InvoiceAppendix.xsd

## *Examples*

- Samples/Transmission/TransmissionServicesPortfolio/TransmissionPortfolio.xml
- Samples/Transmission/TransmissionServicesPortfolio/TransmissionPortfolio.csv
- Samples/ Transmission/Preliminary Allocation Details/ Fluxys Preliminary Allocation Details - Daily Allocation Form.xlsx
- Samples/ Transmission/Preliminary Allocation Details/ Fluxys Preliminary Allocation Details - Hourly Allocation Form.xlsx
- Samples/ Transmission/Preliminary Allocation Details/ Fluxys Preliminary Allocation Details - Monthly Allocation Form.xlsx

## *General*

## *Change*

- The dates in the Transmission Portfolio services change. They're ValidFromGasDay, ValidFromHourNumber, ValidToGasDay and ValidToHourNumber.
- There are 3 new Transmission Service Types: QualityConversionHighToLowBase, QualityConversionHighToLowPeak and QualityConversionHighToLowSeasonal.

## *Transmission*

## *Changes*

• Transmission > XSD schemas > TransmissionServicesPortfolio.xsd

## *Examples*

• Samples/Transmission/TransmissionServicesPortfolio

# **Release Notes: Implementation Information 5.13**

## *General*

## *Change*

- Changes in screen Transmission>Invoicing>Settlement Prices (EDP Balansys only).
- Changes in screen Transmission>Balancing and Allocations>market balancing positions (EDP Balansys only)

## *Transmission*

## *Changes*

- Invoicing>Settlement Prices (EDP Balansys only) : As from now on, it is possible to consult the SBSP (Shortfall Balancing Settlement Price) and EBSP (Excess Balancing Settlement Price) from both H & L-zone in the screen and XML & CSV downloads.
- Balancing and Allocations>market balancing positions (EDP Balansys only): As from now on, it is possible to consult the SBSP (Shortfall Balancing Settlement Price) and EBSP (Excess Balancing Settlement Price) from both H & L-zone in the screen

## *Examples*

• Samples/Transmission/Settlement Prices/Example Settlement Prices Balansys.XML and Example Settlement Prices Balansys.xlsx

## *General*

## *Change*

- Delete the obsolete InvoiceAppendix\_EE2012.xsd in the folder "Samples/Transmission/XSD schemas" (EnergyQuantity and EnergyQuantityUnit are optional).
- Name of "Updated Hourly Flow Measurement on Node" changed in "Corrected Hourly Flow Measurement on Node" in Storage and LNG Terminalling.
- Name of "Updated Hourly Flow Measurement on Metering Line" changed in "Corrected Hourly Flow Measurement on Metering Line" in Storage and LNG Terminalling.

## *Transmission*

#### *Changes*

Capacities & Contracts : As from now on it is possible to consult capacities for the next 15 years (instead of 18 months) under the tab 'Capacities on Interconnection Points '. (Attention, the download can only be done for blocks of 2 years.). The separate tab 'Longterm Capacities' will therefore be removed.

## *Transmission, Storage & LNG terminalling*

#### *Changes*

In accordance with the REMIT requirements for publishing inside information, a section "REMIT messages" is added for publishing, amongst others, information relating to outages impacting the capacities for Transmission, the storage facility of Loenhout or the LNG Terminal of Zeebrugge.

## *Corrected Hourly Flow Measurements reports*

## *Path*

- Storage > Metering > Hourly Refreshed Measurements on nodes and lines> Download > Corrected Hourly Flow Measurement on Node
- Storage > Metering > Hourly Refreshed Measurements on nodes and lines> Download > Corrected Hourly Flow Measurement on Metering Line
- LNG terminalling > Metering > Metering -> Download > Corrected Hourly Flow Measurement on Node
- LNG terminalling > Metering > Metering -> Download > Corrected Hourly Flow Measurement on Metering Line

## *Changes*

The name of "Updated Hourly Flow Measurement on […]" changed in "Corrected Hourly Flow Measurement on […]" in Storage and LNG Terminalling.

## *General*

## *Change*

- New document of the overview of invoices.
- Bundled of the existing tariffs tabs in one in the Regulatory and Contractual documents.
- New attribute 'Plant Modus' is added in the Hourly Details Validated allocations.

## *Regulatory and Contractual documents*

## *Path*

• Transmission > Regulatory and contractual documents > Tarrifs

#### *Changes*

The existing tabs concerning tariffs (4) will be bundled in 1 tab 'Tarrifs'.

## *Invoicing*

#### *Path*

• Transmission > Invoicing > Invoices

#### *Changes*

A new document is available on EDP. This document provides an overview of invoices due on the same date and allows customers to bundle payments with a single reference.

## *Examples*

• Samples/Transmission/Invoices and Attachments/Summary - Fluxys - Template - ShipperName - date of invoice.PDF

## *Invoicing(2)*

## *Path*

• Storage > Invoicing > Allocation details

#### *Changes*

A new attribute 'Plant Modus' is added in the Hourly Details – Validated allocations.

## *Examples*

• Samples/Storage/Invoices and Attachments/Example Annex Invoice Hourly Allocations after EE.xls

## *General*

## *Change*

- Name of "Starter Kit" changed in "Implementation Information".
- Name of "Updated Hourly Flow Measurement on Node" changed in "Corrected Hourly Flow Measurement on Node".
- Name of "Updated Hourly Flow Measurement on Metering Line" changed in "Corrected Hourly Flow Measurement on Metering Line"
- Update of the document "EDP Description of Transmission section.docx"

## *Hourly Refreshed Measurements reports*

## *Path*

- Transmission > Metering > Hourly Refreshed Measurements > Download > Hourly Flow Measurement on Node
- Transmission > Metering > Hourly Refreshed Measurements > Download > Hourly Flow Measurement on Metering Line
- Transmission > Metering > Hourly Refreshed Measurements > Download > Corrected Hourly Flow Measurement on Node
- Transmission > Metering > Hourly Refreshed Measurements > Download > Corrected Hourly Flow Measurement on Metering Line

## *Changes*

New attribute is added. The new field is the normalized converter volume.

## *Examples*

- Samples/Transmission/XML messages/HourlyFlowMeasurementOnMeteringLine.xml
- Samples/Transmission/XML messages/HourlyFlowMeasurementOnNode.xml
- Samples/Transmission/XML messages/CorrectedHourlyFlowMeasurementOnMeteringLine.xml
- Samples/Transmission/XML messages/CorrectedHourlyFlowMeasurementOnNode.xml

## *Node reports*

*Path*

- Transmission > Metering > Hourly Refreshed Measurements > Download > Hourly Flow Measurement on Node
- Transmission > Metering > Hourly Refreshed Measurements > Download > Corrected Hourly Flow Measurement on Node
- Transmission > Metering > Hourly Refreshed Measurements > Download > Hourly Gas Analysis on Node

• Transmission > Metering > Hourly Refreshed Measurements > Download > Daily Gas Analysis on Node

#### *Changes*

New attribute is added. The new field is the Internal Codification.

#### *Examples*

- Samples/Transmission/XML messages/HourlyFlowMeasurementOnNode.xml
- Samples/Transmission/XML messages/CorrectedHourlyFlowMeasurementOnNode.xml
- Samples/Transmission/XML messages/HourlyGasAnalysisOnNode.xml
- Samples/Transmission/XML messages/DailyGasAnalysisOnNode.xml

## *Topology reports*

#### *Path*

- Transmission > Metering > Topology > Download > Gas Exchange Location Topology
- Transmission > Metering > Topology > Download > Node Topology

#### *Changes*

New attribute is added. The new field is the Internal Codification.

#### *Examples*

- Samples/Transmission/XML messages/GasExchangeLocationTopology.xml
- Samples/Transmission/XML messages/NodeTopology.xml

## *HourlyGasAnalysisOnNode report*

#### *Path*

• Transmission > Metering > Hourly Refreshed Measurements > Download > Hourly Gas Analysis on Node

#### *Changes*

Typology fixed in CSV file: Node.CoficationNumber  $\rightarrow$  Node.CodificationNumber.

New attribute is added. The new field is the Internal Codification.

## *Examples*

• Samples/Transmission/CSV examples/HourlyGasAnalysisOnNode.csv

## *Invoice Appendix XML*

## *Path*

Transmission > Invoicing > Invoices

## *Changes*

A new attribute VendorId is added.

## *Examples*

• Samples/Transmission/Invoices and Attachments/Exp - Fluxys - Com-Self - ShipperName - 201409 – 0000000001.xml

## *Line reports*

#### *Path*

- Transmission > Metering > Hourly Refreshed Measurements > Download > Hourly Flow Measurement on Metering Line
- Transmission > Metering > Hourly Refreshed Measurements > Download > Corrected Hourly Flow Measurement on Metering Line
- Transmission > Metering > Hourly Refreshed Measurements > Download > Hourly Gas Analysis on Metering Line
- Transmission > Metering > Hourly Refreshed Measurements > Download > Daily Gas Analysis on Metering Line
- Transmission > Metering > Topology > Download > Node Topology

## *Changes*

New attribute is added. The new field is the Internal Business Identifier.

## *Examples*

- Samples/Transmission/XML messages/HourlyFlowMeasurementOnMeteringLine.xml
- Samples/Transmission/XML messages/CorrectedHourlyFlowMeasurementOnMeteringLine.xml
- Samples/Transmission/XML messages/HourlyGasAnalysisOnMeteringLine.xml
- Samples/Transmission/XML messages/DailyGasAnalysisOnMeteringLine.xml
- Samples/Transmission/XML messages/NodeTopology.xml

## *Daily Metering report*

#### *Path*

• Transmission > Metering > Daily refreshed measurements on nodes and lines

## *Changes*

- Node/Line Internal Codification
	- $\circ$  Contains the Internal Codification of the Node / Node Configuration / Metering Line Number.
	- o The logic is the same as for column Node/Line, only that one uses the External codification of the node
- Flow Measurements Status
	- o Shows the "worst available" status of all Flow Measurements on a specific day
	- o Contains either "No Data", "Raw", "Verified" or "Validated"
- Gas Comp. Status
	- o Shows the "worst available" status of all Gas Compositions and Gas Characteristics on a specific day
	- o Contains either "No Data", "Raw", "Verified" or "Validated"

#### *Examples*

• Samples/Transmission/DailyMetering/DailyMeteringInformation.xls

# **Release Notes: Starter Kit 5.8**

## *Provisional Hourly Allocations*

#### *Path*

- Storage > Storage inventory and Allocations > Provisional hourly allocations
- LNG Terminalling > LNG inventory and Allocations > Provisional hourly allocations

#### *Changes*

The format of the provisional hourly allocation message is changed. As of July  $1<sup>st</sup>$  2014, the provisional hourly allocation message for Storage and LNG Terminalling, will have the same structure as Transmission. The use of the nodes Route will be replaced by ConnectionPoint

#### *Examples*

- Samples/Terminal/XML messages/ProvisionalHourlyAllocations.xml
- Samples/Storage/XML messages/ ProvisionalHourlyAllocations.xml

## *Allocation Details*

#### *Path*

- Storage > Invoicing > Allocation Details
- LNG Terminalling > Invoicing > Allocation Details

#### *Changes*

The format of the allocation message is changed as of July 1<sup>st</sup> 2014. For more information about the new structure, see the example messages.

#### *Examples*

- Samples/Terminal/XML messages/ProvisionalHourlyAllocations.xml
- Samples/Storage/XML messages/ProvisionalHourlyAllocations.xml

# **Release Notes: Starter Kit 5.7**

## *Transmission Services Portfolio*

#### *Path*

Transmission > Capacities & Contracts > Portfolio > Booked capacities on interconnection points (download)

#### *Changes*

A new attribute is added specifying the bill to party for a transmission service. This field is added in the following output formats:

- CSV: The field BillTo, Assignor and Assignee are added as the last column in the CSV export
- XML: The fields BillTo, Assignor and Assignee are added to the TransmissionService node in case the TransactionType is Assignment.

## *Examples*

- Samples/Transmission/XML Messages/TransmissionServicesPortfolio.xml
- Samples/Transmission/CSVExamples/ TransmissionServicesPortfolio.csv

## *Invoice Appendix XML*

#### *Path*

Transmission > Invoicing > Invoices

#### *Changes*

A new attribute CustomerSegmentType is added to the BilledQuantity node. The new XSD is available under Samples/Transmission/Invoices and Attachments/InvoiceAppendix.xsd

# **Release Notes: Starter Kit 5.6.2**

## *Invoices and Attachment*

## *Changes*

The TaxLine element can now occur multiple times within the TaxLines element. The following files are changed:

Samples/Transmission/Invoices and Attachments:

- EE2012 Invoice Appendix COM Example.XML
- InvoiceAppendix\_EE2012.xsd

# **Release Notes: Starter Kit 5.6.1**

## *Gas in Storage*

#### *Changes*

The Gas in Storage description and examples are replaced by the following files:

#### Storage:

- GasInStorage\_Allocations.xml to GasInStorage.xml
- GasInStorage\_Allocations.xsd to GasInStorage.xsd
- GIS\_Metering.xml to GasInStorageForecast.xml
- GIS\_Metering.xsd to GasInStorageForecast.xsd

#### Terminal:

- GIS\_Allocations.xml to GasInStorage.xml
- GIS\_Allocations.xsd to GasInStorage.xsd
- GIS Metering.xml to GasInStorageForecast.xml
- GIS Metering.xsd to GasInStorageForecast.xsd

#### *Impacted documents*

- EDP - Description of Transmission section.docx

## *Gas analysis*

#### *Changes*

A new attribute EmissionFactorUnit is added to the GasAnalysisOnNodePublication and GasAnalysisOnMeteringPublication. The XSD documents and example XML files are updated.

#### *Impacted files*

Storage:

- HourlyGasAnalysisOnMeteringLine.xml
- GasAnalysisOnMeteringLine.xsd
- HourlyGasAnalysisOnNode.xml
- GasAnalysisOnNode.xsd

#### Terminal:

- HourlyGasAnalysisOnMeteringLine.xml
- GasAnalysisOnMeteringLine.xsd
- HourlyGasAnalysisOnNode.xml
- GasAnalysisOnNode.xsd

# **Release Notes: Starter Kit 5.6**

## *Allocation Details*

## *Changes*

Edigas Code was added to the Daily, Hourly and Monthly Allocation Details CSV, just after the point name.

#### *Impacted documents*

- EDP Description of Transmission section.docx
- DefinitiveDailyAllocation.csv
- DefinitiveHourlyAllocation.csv
- DefinitiveMonthlyAllocation.csv

# **Release Notes Starter Kit 5.5**

## *Transmission Services Portfolio*

#### *Changes*

Customer segment was added.

#### *Impacted documents*

- EDP Description of Transmission section.docx
- Transmission XSD schema: TransmissionServicesPortfolio.xsd
- Transmission XML message: TransmissionServicesPortfolio.xml
- Transmission CSV example: TransmissionServicesPortfolio.csv

## *Grid User's ARS Capacity Calculation (DP008)*

#### *Changes*

- Edigascode was added
- The column ' Sum monthly PMV or allocations all grid users per Customer Segment (1/h)' was replaced with the column 'Sum monthly PMV or allocations all grid users per customer segment (kWh)'

#### *Impacted documents*

- EDP Description of Transmission section.docx
- AllocationDetails\_ARSCapacityCalculation.csv

## *GasAnalysisOnMeteringLine and GasAnalysisOnNode*

#### *Changes*

CO2 EF [t/TJ] was added to the downloads in CSV and XML of the reports in Transmission, Storage and LNG terminalling.

#### *Impacted documents*

- EDP Description of Transmission section.docx
- EDP Description of Terminalling section.docx
- EDP Description of Storage section.docx

For Transmission, Terminalling and Storage:

- GasAnalysisOnNode.xsd
- GasAnalysisOnMeteringLine.xsd
- HourlyGasAnalysisOnNode.xml
- HourlyGasAnalysisOnMeteringLine.xml
- HourlyGasAnalysisOnNode.csv<br>- HourlyGasAnalysisOnMeteringL
- HourlyGasAnalysisOnMeteringLine.csv